- ·sample3: 二次元差分法解析結果の可視化と 2 つのコントロールパネル
- ·sample4: 二次元有限要素法解析結果の可視化と 2 つのコントロールパネル
- ·sample5: 三次元イベント処理の可能なメイン窓とコントロールパネル
- ·sample6: 二次元イベント処理の可能なメイン窓とコントロールパネル
- ·sample7: 三次元差分法解析結果の可視化。等値面と断面表示。2 つのコントロールパネル
- ·sample8: 三次元プリミティブを描画

## (2)sample\_cpp

- ·sample1:sample\_c の sample1 と同じ機能
- ·sample2: sample\_c の sample2.c と同じ機能

## (3)sample\_f

·sample1: 原点と各座標軸に一つずつ頂点を持つ四面体を描画

## 1.3 コマンドの概要

1.3.1 おてがるコマンド

各種可視化を行うコマンドです。

表 1.3.1-1 可視化コマンドの説明

| コマンド                   | 入力ファイル        | 出力ファイル      | 機能          | コメント                              |
|------------------------|---------------|-------------|-------------|-----------------------------------|
| advauto_pchview        | patch.pch     | (mage, ppm) | 表面パッチの表     | 図<br>$1.3.1 - 1$<br>図             |
| patch.pch              |               |             | 示、回転、平行移    | 1.3.1-2 参照                        |
|                        |               |             | 動、ズーム、画像    |                                   |
|                        |               |             | 保存          |                                   |
| advauto_mshview        | mesh.msh      | (image.ppm) | メッシュ表面の表    | 10 節点四面体要                         |
| mesh.msh faceGroup.fgr | faceGroup.fgr |             | 面パッチの表示、    | 素のみに対応。                           |
|                        |               |             | 回転、平行移動、    | 図 1.3.1-3、図                       |
|                        |               |             | ズーム、画像保存    | $1.3.1 - 2$ 参照。                   |
| advauto_fgrview        | mesh.msh      | (image.ppm) | 全ての表面グルー    | 図 1.3.1-4、図                       |
| mesh.msh faceGroup.fgr | faceGroup.fgr |             | プ番号の表示。メ    | 1.3.1-5 参照。パネ                     |
|                        |               |             | ッシュ形状の表     | $\mathcal{W}$ Parameters          |
|                        |               |             | 示、回転、平行移    | の Length の値を                      |
|                        |               |             | 動、ズーム。表面    | 変更することで、                          |
|                        |               |             | グループ番号付き    | 数字と表面グルー                          |
|                        |               |             | 画像保存        | プの間を結ぶ直線                          |
|                        |               |             |             | の長さを変更でき                          |
|                        |               |             |             | る。                                |
| advauto_solidview      | mesh.msh      | (image.ppm) | 変形図と相当応力    | 図 $1.3.1 - 6$ 、図                  |
| mesh.msh faceGroup.fgr | faceGroup.fgr |             | コンター図の表     | 1.3.1-7参照。                        |
|                        | Displacement. |             | 示。回転、平行移    | Displacemen.dat                   |
|                        | dat           |             | 動、ズーム、画像    | と                                 |
|                        | NodalEquivale |             | 保存。メッシュの    | NodalEquivalent                   |
|                        | ntStress.dat  |             | 同時表示の       | Stress.dat<br>は                   |
|                        |               |             | On/Off。変形の拡 | hddmmrg $\exists \forall \forall$ |
|                        |               |             | 大率の変更。色レ    | ドで解析結果より                          |
|                        |               |             | ンジの変更。      | 作成すること。                           |
| advauto_thermalview    | mesh.msh      | (mage, ppm) | 温度コンター図の    | 図 3.1.3-2 参照。                     |
|                        | faceGroup.fgr |             | 表示。         |                                   |

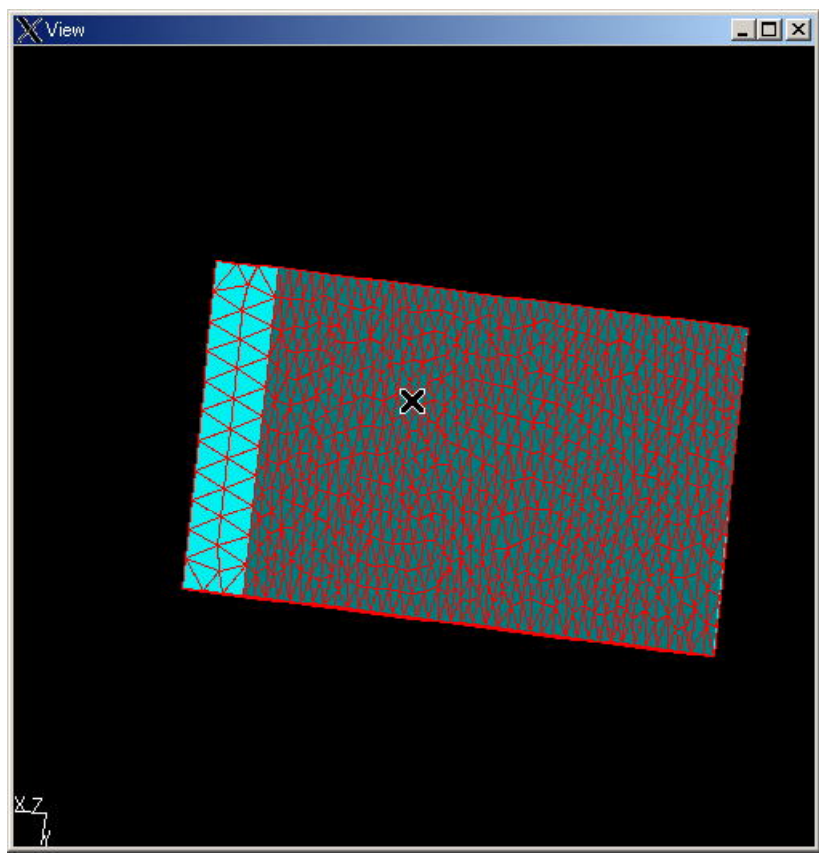

図 1.3.1-1 advauto\_pchview による表面パッチ表示

| Panel                    | $\Box$ D $\times$ |
|--------------------------|-------------------|
| mode                     |                   |
| $C$ other                |                   |
| $\binom{•}{0}$ translate |                   |
| C rotate direction       |                   |
| C rotate_up_vector       |                   |
| $\subset$ scale          |                   |
| SAVE                     |                   |
| save image               |                   |
| file image.ppm           |                   |
| Quit                     |                   |

図 1.3.1-2 advauto\_pchview と advauto\_mshview のコントロールパネル

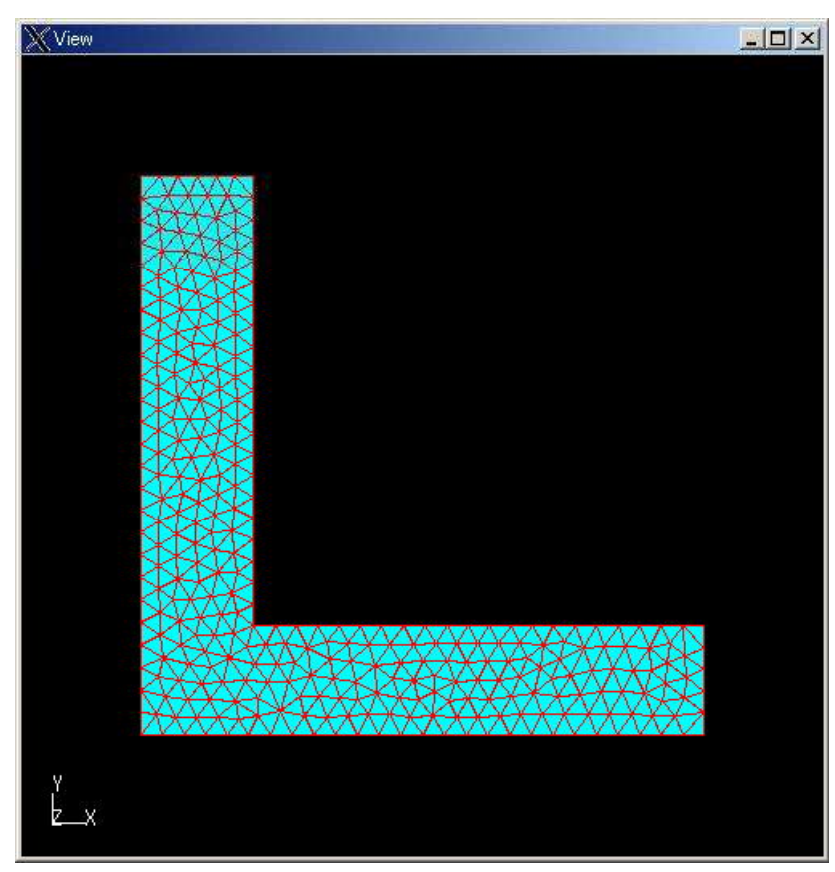

図 1.3.1-3 advauto\_mshview によるメッシュ表示

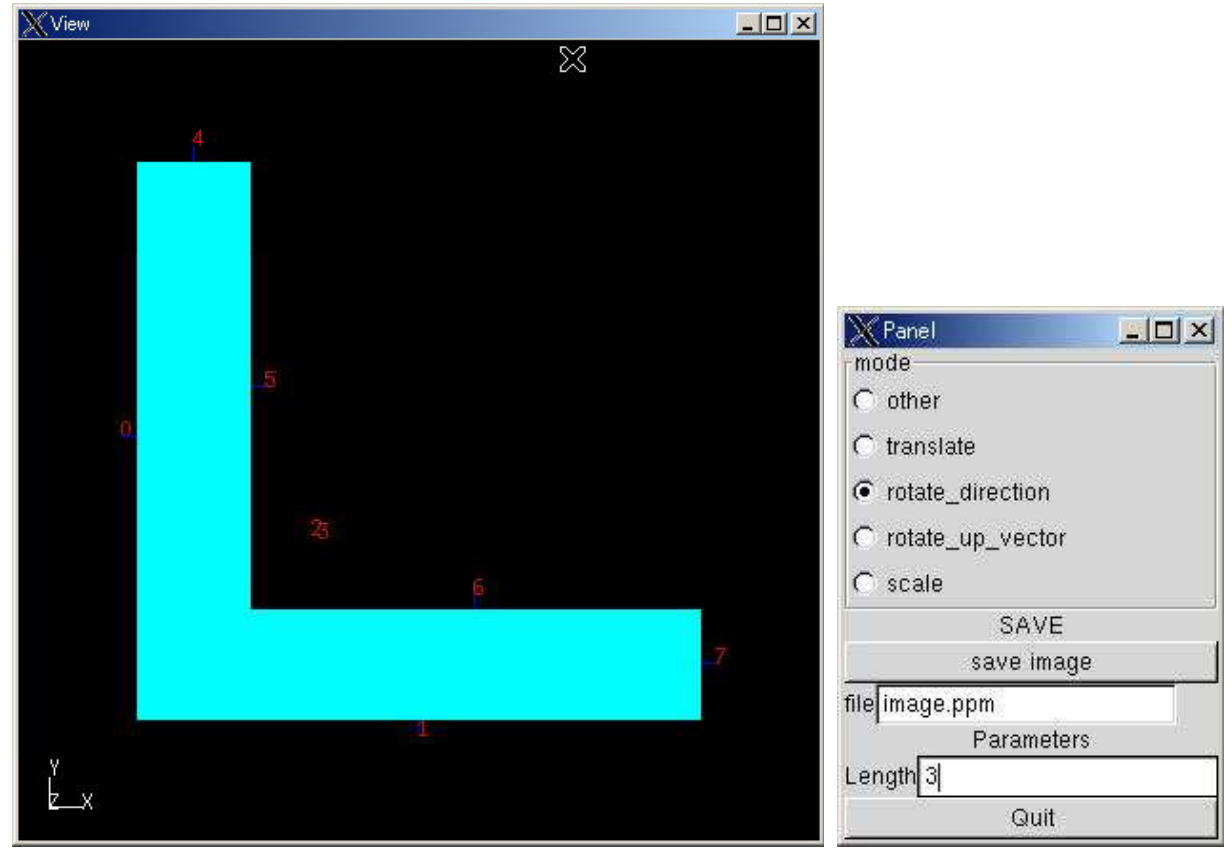

図 1.3.1-4 advauto\_fgrview 図 1.3.1-5 同左コントロールパネル